## **Quick Start for the HOBO® MX100 Temp Logger**

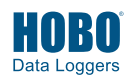

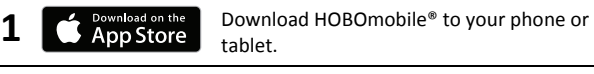

- **2** Open HOBOmobile. Enable Bluetooth® in your device settings if prompted.
- **3** Press the button on the logger to wake it up.
- **1** Tap the HOBOs icon at the bottom of the screen. Tap the logger in the list to connect to it. Press the button on the logger again to bring it to the top of the list if you are working with multiple loggers. If the logger does not appear in the list, make sure the logger is within range of your device.
- **5** Once connected, tap Configure to set up the logger. Choose your logger settings and then tap Start in the upper right corner of the Configure screen. The logger will begin logging data based on the settings you selected.
- **6** Deploy the logger to the location where you will be monitoring the temperature.

**7** To offload data from the logger to your device, connect to it (described in steps 3 and 4) and tap Readout. The data from the logger is saved to your device. Tap the Data Files icon and then tap the mini-graph to view a larger version of the graph or to share the file.

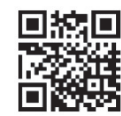

For more information on using the logger and HOBOmobile, scan the code at left or go to www.onsetcomp.com/hobomobile.

WARNING: Do not cut open, incinerate, heat above 85°C (185°F), or recharge the lithium battery. The battery may explode if the logger is exposed to extreme heat or conditions that could damage or destroy the battery case. Do not dispose of the logger or battery in fire. Do not expose the contents of the battery to water. Dispose of the battery according to local regulations for lithium batteries.

© 2016–2017 Onset Computer Corporation. All rights reserved. Onset, HOBO, and HOBOmobile are registered trademarks of Onset Computer Corporation. App Store is a service mark of Apple Inc. Bluetooth is a registered trademark of Bluetooth SIG, Inc. All other trademarks are the property of their respective companies.

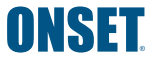

1-800-LOGGERS (564-4377) • 508-759-9500 www.onsetcomp.com/support/contact

## This product has been manufactured by Onset Computer Corporation and in compliance with Onset's ISO 9001:2008 Quality Management System.

Patent #: 8,860,569 20812-B MAN-QSG-MX100